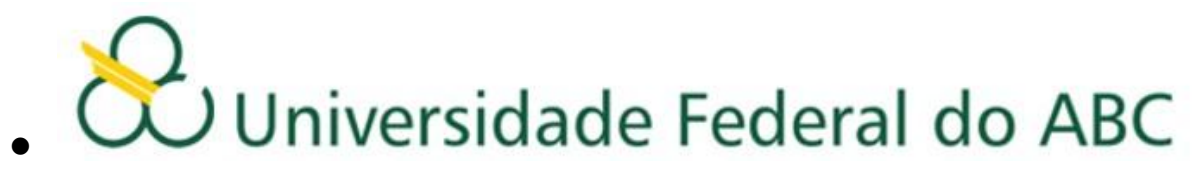

**ORIENTAÇÕES PARA O AJUSTE DE MATRÍCULA**

# **1º Quadrimestre 2014**

**Leia atentamente as orientações abaixo, bem como o tutorial disponível no site de matrículas, ANTES de efetuar seu ajuste de matrícula. Também é importante que confira as listas de Solicitações de Matriculas indeferidas e de Turmas Alteradas publicadas no site da Prograd.**

- O ajuste de matrícula para o 1º quadrimestre de 2014 será realizado em duas etapas, sendo a 1ª etapa nos dias 14 a 17 de fevereiro de 2014 e a 2ª etapa nos dias 19 a 21 de fevereiro de 2014.
- Em ambas as etapas, será utilizado o sistema de matrículas via WEB. O acesso ao sistema de matrículas é feito através do link: http://matricula.ufabc.edu.br/
- Os alunos poderão solicitar matrículas em disciplinas até o limite máximo de créditos igual a C = 16 + 5CR conforme determinado na resolução ConsEPE nº 131. Para discentes que possuírem CR maior ou igual a três, este limite não será aplicado.

## **Primeira etapa**

- O sistema ficará aberto a partir das 12:00hs do 14 de fevereiro de 2014 até as 12:00hs do dia 17 de fevereiro de 2014 e estará liberado aos alunos que participaram do processo de matrícula não tendo conseguido vagas em disciplinas ofertadas.
- As vagas disponíveis para esta etapa do ajuste são aquelas que não foram preenchidas na matrícula, somadas à oferta de novas turmas de disciplinas que já constavam no processo de matrícula e que foram abertas devido ao excesso de solicitações de matrícula nas disciplinas.
- No decorrer da 1ª etapa do ajuste, o número de vagas disponíveis oscilará de acordo com as alterações que estiverem sendo efetuadas durante o processo.
- Assim que o aluno fizer o login, o sistema informará o número de vagas em cada disciplina e o número de alunos matriculados até o momento.
- O preenchimento das vagas se dará por ordem de inscrição.
- Caso o aluno tente se matricular em alguma disciplina com vagas esgotadas, a matrícula não será confirmada pelo sistema.
- Após a execução do ajuste, o aluno deverá conferir as disciplinas que solicitou, bem como as turmas e o total de créditos, imprimindo ou salvando o comprovante antes de sair do sistema.
- O aluno poderá fazer alterações até o encerramento do sistema.

### **Segunda etapa**

 Para a segunda etapa o sistema ficará aberto a partir das 12:00hs do dia 19 de fevereiro de 2014 até as 12:00hs do dia 21 de fevereiro de 2014 e estará liberado a todos alunos.

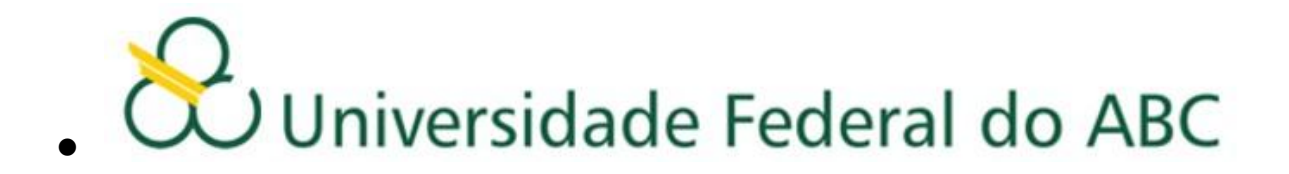

- As vagas disponíveis para a segunda etapa do ajuste são aquelas que não foram preenchidas na primeira etapa do ajuste, somadas à oferta de novas disciplinas que não constavam no processo de matrícula.
- No decorrer da 2ª etapa do ajuste, o número de vagas disponíveis oscilará de acordo com as alterações que estiverem sendo efetuadas durante o processo.
- Assim que o aluno fizer o login, o sistema informará o número de vagas em cada disciplina e o número de alunos matriculados até o momento.
- O preenchimento das vagas se dará por ordem de inscrição.
- Caso o aluno tente se matricular em alguma disciplina com vagas esgotadas, a matrícula não será confirmada pelo sistema.
- Após a execução do ajuste, o aluno deverá conferir as disciplinas que solicitou, bem como as turmas e o total de créditos, imprimindo ou salvando o comprovante antes de sair do sistema.
- O aluno poderá fazer alterações até o encerramento do sistema, e será validada somente a última alteração realizada.
- É vedado ao aluno a alteração de matrícula em disciplinas após o encerramento do período de ajuste.

#### **Importante:**

- Caso haja problemas, o aluno deverá dirigir-se imediatamente à Secretaria Acadêmica, portando seu comprovante de solicitação matrícula.
- O aluno deverá acompanhar no site da UFABC todas as informações referentes às datas e procedimentos a serem seguidos no ajuste. Não enviaremos e-mails convocando discentes para o ajuste de matrícula, cabendo aos mesmos verificarem as listas publicadas no site.
- Após o encerramento do ajuste e antes do início das aulas, a Pró-Reitoria de Graduação publicará no site da UFABC uma relação contendo o deferimento das disciplinas escolhidas pelos alunos com seus respectivos professores, salas, horários e turmas. O aluno deverá seguir rigorosamente as informações contidas na referida relação, pois a Pró-Reitoria de Graduação não efetuará mudanças de Horários, Turmas, Professores, Salas e Laboratórios.
- As matrículas nas disciplinas: Projeto de Graduação em Computação I e Estágio em Computação deverão ser realizadas na Secretaria Acadêmica, no mesmo período da matrícula, mediante preenchimento de formulário específico e estarão sujeitas à aprovação do Coordenador do Curso.
- Matrícula nos Estágios Curriculares das Engenharias e dos Bacharelados deverá ser solicitada nas secretarias dos Centros mediante preenchimento de formulário específico, anexado à ficha individual do aluno e deverá ser submetida à aprovação do Coordenador do Estágio do curso. Somente após este processo, poderá ser solicitada pelo aluno na Secretaria Acadêmica, em qualquer época, a inclusão da matrícula destas disciplinas no sistema.
- As matrículas em Trabalho de Graduação I, Trabalho de Graduação II e Trabalho de Graduação III deverão ser solicitadas na secretaria do CECS de acordo com resolução própria e orientações divulgadas no link:<http://cecs.ufabc.edu.br/>
- As matrículas nos Estágios em Licenciatura deverão ser solicitadas através de formulários eletrônicos, cujos links estão disponibilizados na página da Prograd e estarão sujeitas a aprovação dos Coordenadores dos Cursos de Licenciatura.

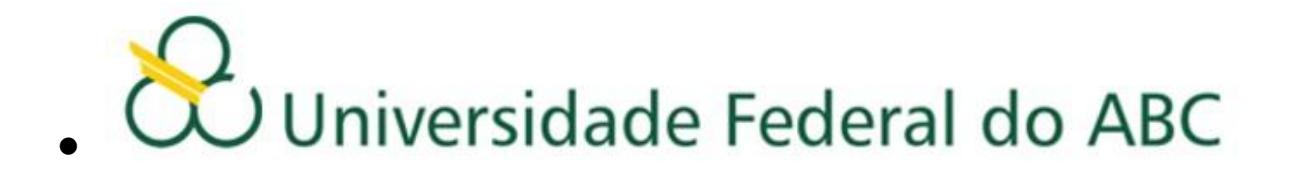

- As matrículas em Monografia I e Monografia II deverão ser solicitadas através de formulário eletrônico, cujo link está disponibilizado na página da Prograd, e estarão sujeitas à aprovação da Coordenação do Curso de Bacharelado em Ciências Econômicas.
- As matrículas na disciplina Políticas Públicas de Gênero, Etnia e Geração, devido a distribuição diferenciada da carga horária neste quadrimestre, deverá ser solicitada por meio de preenchimento de formulário eletrônico, cujo link está disponibilizado na página da Prograd.

## **Atenção**

Caso o aluno, após o ajuste, efetue mudanças de Horários, Turmas, Professores, Salas e Laboratórios sem a autorização da Pró-Reitoria de Graduação (\*), ou ainda curse disciplinas nas quais não esteja matriculado, de acordo com o resultado publicado no site da Prograd, deverá estar ciente de que NÃO terá seus conceitos e frequência validados ao final do quadrimestre.

(\*) somente serão aceitas mudanças previstas na resolução ConsEPE 66